# PENKO Engineering B.V.

Your Partner for Fully Engineered Factory Solutions

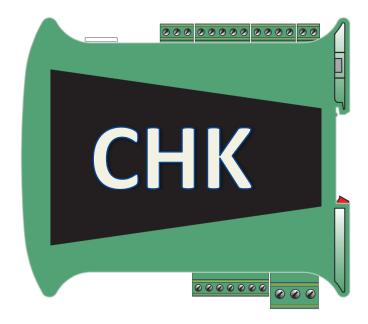

Manual:

SGM800 Supplement Check Weigher Controller

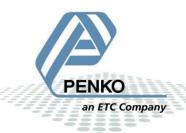

### **Table of Contents**

| 1 |            | Introduction3              |                                                 |     |  |  |
|---|------------|----------------------------|-------------------------------------------------|-----|--|--|
| 2 |            | Indication of display4     |                                                 |     |  |  |
| 3 |            | Explanation of front keys5 |                                                 |     |  |  |
| 4 | (          | Configure and control      |                                                 |     |  |  |
|   | 4.1        | 1                          | PENKO configuration software                    | 6   |  |  |
| 5 |            | Para                       | ameters                                         | 8   |  |  |
|   | 5.1        | 1                          | Configuration parameters                        | 8   |  |  |
|   | 5.2        | 2                          | Recipe parameters                               | .10 |  |  |
|   | 5.3        | 3                          | Live process values                             | .11 |  |  |
| 6 |            | Inpu                       | uts and outputs                                 | .12 |  |  |
|   | 6.1        | 1                          | Inputs                                          | .12 |  |  |
|   | 6.2        | 2                          | Outputs                                         | .12 |  |  |
|   | 6.3        | 3                          | Analog output                                   | .12 |  |  |
| 7 |            | Prog                       | gram basics                                     | .13 |  |  |
|   | 7.1        | 1                          | Static check mode, Reject mode set to Time      | .13 |  |  |
|   | 7.2        | 2                          | Static check mode, Reject mode set to Photocell | .13 |  |  |
|   | 7.3        | 3                          | Dynamic check mode, Reject mode set to Time     | .14 |  |  |
| 8 |            | Defa                       | ault settings                                   | .15 |  |  |
| 9 |            | Indu                       | ustrial protocols                               | .18 |  |  |
|   | 9.1        | 1                          | Modbus                                          | .19 |  |  |
|   | 9.2        | 2                          | Profibus                                        | .24 |  |  |
|   | 9.3        | 3                          | EtherNet IP                                     | .27 |  |  |
|   | <b>a</b> / | 1                          | Profinet                                        | 21  |  |  |

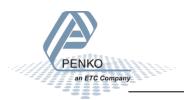

### 1 Introduction

This manual is applicable for the following Check Weigher devices:

- SGM820 Ethernet CHK
- SGM830 CHK
- SGM840 Profibus CHK
- SGM850 Serial CHK
- SGM860 Profinet CHK

To configure and control the Check Weigher, the following options are available:

#### Full control:

- PENKO Pi Mach II software
- PENKO PDI Client software
- Modbus protocol
- Profibus protocol
- EtherNet/IP protocol
- ASCII protocol
- Profinet protocol

#### Basic control:

- Fins protocol\*
- PENKO TP protocol\*

#### Note:

This manual does not describe the basic functionality of the device. Consult the device manual for this.

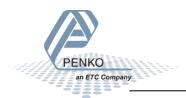

<sup>\*</sup> Register functions not available

### 2 Indication of display

The SGM with closed cover:

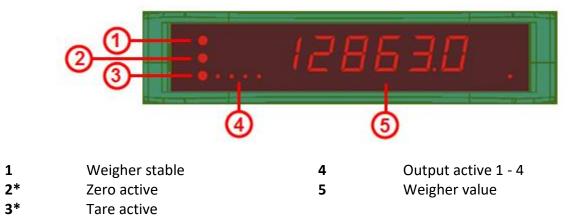

<sup>\*</sup> When the check weigher program is active, LED 2 and 3 are blinking

#### The SGM with open cover:

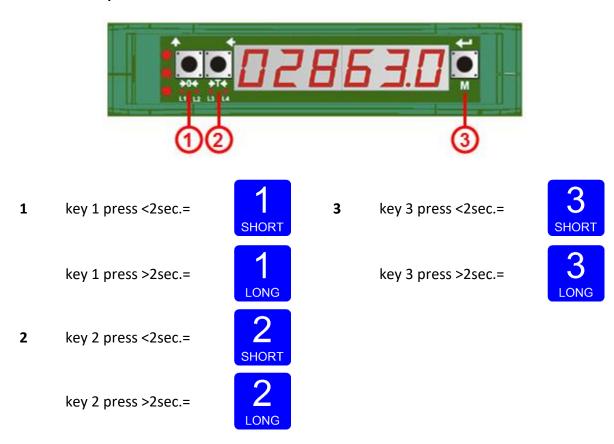

Function of these keys are described on the next page

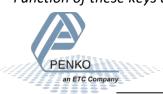

### 3 Explanation of front keys

All keys have different functions depending on weighing, menu or program mode.

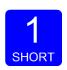

Pressing key 1 "short".

In Weighing mode: create a new zero level

In Menu mode: increase value by 1 or move up in menu

In running mode: disabled

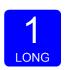

Pressing key 1 "long".

In Weighing mode: reset zero level to the original zero level In Menu mode: decrease value by 1 or move down in menu

In running mode: disabled

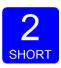

Pressing key 2 "short".

In Weighing mode: set/reset tare and reset preset tare

In Menu mode: go into sub-menu or move cursor 1 position to the left

In running mode: disabled

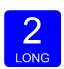

Pressing key 2 "long".

In Weighing mode: set preset tare

In Menu mode: move cursor 1 position to the right

In running mode: disabled

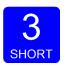

Pressing key 3 "short".

In Weighing mode: enter menu

In Menu mode: escape move back in menu without saving changes

In running mode: disabled

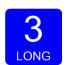

Pressing key 3 "long".

In Weighing mode: enter configuration menu

In Menu mode: Confirm made changes

In running mode: disabled

Menu will jump back one level every 30 seconds of inactivity

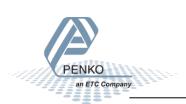

### 4 Configure and control

To configure and control the Check Weigher, the following options are available:

- PENKO configuration software
- Industrial protocols

#### 4.1 PENKO configuration software

PENKO Pi Mach II and PENKO PDI Client can be downloaded from www.penko.com

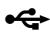

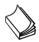

USB driver and user manual are included in the download

Pi Mach II supports USB and Ethernet connection. PDI Client is USB only.

Consult the manuals on how to install and connect to the device.

In the tree structure of the device, the configuration parameters are found at:

#### PENKO - Device root - SGM800 - System Setup - Configuration

#### **Configuration parameters**

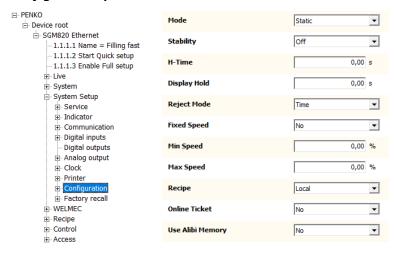

The parameters are explained in chapters 5

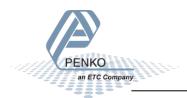

In the tree structure of the device, the recipe parameters are found at:

#### PENKO - Device root - SGM800 - Recipe

#### **Recipe parameters**

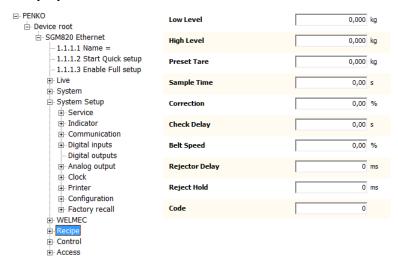

The parameters are explained in chapters 5

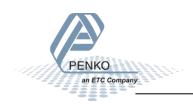

#### 5 Parameters

These parameters correspond with the parameters in the tree structure of the device configuration. When using the industrial protocol register functions, each parameter can be reached using its number.

Some parameters can be reached directly using ASCII, TP protocol, Modbus RTU, Modbus TCP, Fins, Profibus, Profinet or EtherNet/IP.

Note: when the device is rebooted or the configuration is manually changed, all configuration parameters are changed back to the value that were last set manually in the configuration.

#### 5.1 Configuration parameters

| J.1 | 1 Comiguration parameters |                                                                                                    |  |  |  |
|-----|---------------------------|----------------------------------------------------------------------------------------------------|--|--|--|
| No. | Name                      | Description                                                                                                    |  |  |  |
| 1   | Check mode                | <ul> <li>Select if the check weigher is used for dynamic or static weighing.</li> <li>Dynamic =&gt; the product will move during weighing (belt is running).</li> <li>Static =&gt; the product will be stopped during weighing (belt is stopped when check input is high and restarted when check is done).</li> </ul>                                                                                                    |  |  |  |
| 2   | Stability                 | <ul> <li>Select the type of check delay. In static check mode the belt will stop during the check delay.</li> <li>Off =&gt; check starts directly</li> <li>Stable =&gt; check starts after Stable</li> <li>H-Time =&gt; check starts after H-time</li> <li>H-Time+Stable =&gt; check starts after H-time and then Stable</li> <li>H-Time/Stable =&gt; check starts after H-time or Stable</li> <li>Stable+H-Time =&gt; check starts after Stable and then H-Time</li> </ul> |  |  |  |
| 3   | H-Time                    | Time to wait for stable weight measurement.  Δ Not used if Stability parameter is set to Off or Stable                                                                                                    |  |  |  |
| 4   | Display hold              | The time to freeze the checked value on the display after the check is done. When a check starts before the display hold time is elapsed, the hold time will be cut off.  • A Not used if Stability parameter is set to Off or Stable                                                                                                    |  |  |  |

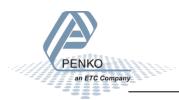

| 5  | Rejector<br>mode | Select when the packages should be rejected.                                        |  |
|----|------------------|-------------------------------------------------------------------------------------|--|
|    |                  | • Time => reject after a set time (settings are in recipe)                          |  |
|    |                  | <ul> <li>Photocell =&gt; reject when passing the photocell (input 3)</li> </ul>     |  |
| 6  | Fixed speed      | Select if the belt speed is fixed or variable.                                      |  |
|    |                  | No => belt speed is variable between set minimum and                                |  |
|    |                  | maximum speed and is controlled by the analog output                                |  |
|    |                  | <ul> <li>Yes =&gt; belt speed is fixed (setting is in recipe)</li> </ul>            |  |
| 7  | Min. speed       | Enter the minimum variable belt speed.                                              |  |
| 8  | Max. speed       | Enter the maximum variable belt speed.                                              |  |
| 9  | Recipe           | Select the used recipe.                                                             |  |
|    |                  |                                                                                     |  |
|    |                  | <ul> <li>Local =&gt; use the recipe selected on the device</li> </ul>               |  |
|    |                  | <ul> <li>Remote =&gt; use the recipe from a remote device (e.g.<br/>PLC)</li> </ul> |  |
| 10 | Online Highest   | •                                                                                   |  |
| 10 | Online ticket    | Select if a printer ticket must be printed for each checked product.                |  |
| 11 | Use alibi        | Select if a result must be written to the internal alibi                            |  |
|    | memory           | memory.                                                                             |  |

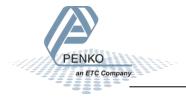

#### 5.2 Recipe parameters

These parameters correspond with the parameters in the tree structure of the device Recipe. When using the industrial protocol register functions, each parameter can be reached using its number.

Some parameters can be reached directly using ASCII, TP protocol, Modbus RTU, Modbus TCP, Fins, Profibus or EtherNet/IP.

Note: when the device is rebooted or the recipe is manually changed, all recipe parameters are changed back to the value that were last set manually in the recipe.

| No. | Name           | Description                                                                                                    |
|-----|----------------|----------------------------------------------------------------------------------------------------|
| 1   | Low level      | If the checked value is below this value, the package will be rejected.                                                                                               |
| 2   | High level     | If the checked value is above this value, the package will be rejected.                                                                                               |
| 3   | Preset tare    | The preset tare will be subtracted from the checked value.                                                                                                    |
| 4   | Sample time    | Duration of the package weight measurement.                                                                                                    |
| 5   | Correction     | Correction factor to correct the fault caused by the dynamic characteristics of the machine. Correction can be set from 0% to 200%. 100% means no correction is used. |
| 6   | Check delay    | Enter the time between detecting a product and start checking or stopping the belt.                                                                                   |
| 7   | Belt speed     | The speed of the transport belt in %                                                                                                    |
| 8   | Rejector delay | Delay time to activate the rejector after detecting a faulty package.                                                                                                 |
| 9   | Reject hold    | Time to hold the rejector output active for a certain time after activating.                                                                                          |
| 10  | Batch code     | Enter a Batch code for printing reports.                                                                                                    |

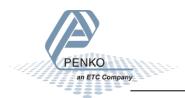

### 5.3 Live process values

When using the industrial protocol register functions, each parameter can be read using its number.

Example: to read the value of low level, Use the function code 701 and value 1.

| No. | Name                    | Description                                                 |
|-----|-------------------------|-------------------------------------------------------------|
| 1   | Low level               | Get the low level value.                                    |
| 2   | High level              | Get the high level value.                                   |
| 3   | Subtotal std.dev        | Get the standard deviation of the subtotal.                 |
| 4   | Subtotal average        | Get the average value of the subtotal.                      |
| 5   | Subtotal<br>(weight) ok | Get the weight of the accepted products of the subtotal.    |
| 6   | Subtotal count ok       | Get the number of accepted product of the subtotal.         |
| 7   | Subtotal count low      | Get the number of too low product of the subtotal.          |
| 8   | Subtotal count high     | Get the number of too high product of the subtotal.         |
| 9   | Subtotal count total    | Get the number of all product of the subtotal.              |
| 10  | Total std.dev           | Get the standard deviation of the total batch.              |
| 11  | Total average           | Get the average value of the total batch.                   |
| 12  | total (weight)<br>ok    | Get the weight of the accepted products of the total batch. |
| 13  | Total count ok          | Get the number of accepted product of the total batch.      |
| 14  | Total count low         | Get the number of too low product of the total batch.       |
| 15  | Total count high        | Get the number of too high product of the total batch.      |
| 16  | total count<br>total    | Get the number of all product of the total batch.           |
| 17  | Alibi no.               | Get the number of the Alibi record.                         |

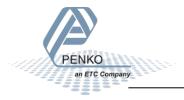

### 6 Inputs and outputs

The following inputs and outputs are used.

### 6.1 Inputs

| Input | Name              | Description                                                                                      |
|-------|-------------------|--------------------------------------------------------------------------------------------------|
| 1     | Start/Stop        | Input must be high to set the program in run mode.                                               |
| 2     | Start<br>Sampling | Input to start sampling the package.                                                             |
| 3     | Reject<br>Sensor  | Input to detect the package on the reject position. Input must be placed diagonal over the belt. |

Note: when using Ethernet IP, the 3 input functions can also be controlled using the Instance: 0x0378 (888) (Control out)

#### 6.2 Outputs

| Output | Name            | Description                                                                                                    |
|--------|-----------------|----------------------------------------------------------------------------------------------------|
| 1      | Rejector        | Output to enable the rejector after the package is detected on the reject position.                                                                                                    |
| 2      | Sampling Busy   | Output to enable the busy output.  Output is high from detecting the package until sampling is done.                                                                                    |
| 3      | Transport Belts | Output to enable the transport belts. In dynamic mode the output is always on if no alarm is generated. In static mode the output is off during sampling and during an indicator alarm. |
| 4      | Alarm           | Output to enable the indicator alarm.  This output is used to activate the indicator alarm.  This alarm can be reset by switching off input 1.                                          |

### 6.3 Analog output

| Output | Name       | Description                                         |  |
|--------|------------|-----------------------------------------------------|--|
| Analog | Belt Speed | Belt Speed will be available from 0.00% to 100.00%. |  |
| out    |            |                                                     |  |

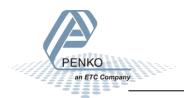

#### 7 Program basics

This chapter describes a few basics of the Check Weigher program which can be used when starting the program for the first time.

#### 7.1 Static check mode, Reject mode set to Time

With input 1 you can Start (input high) and Stop (input low) the program. The Transport Belt (output 3) will start. With a pulse on Start Sampling (input 2) the checking will start. During checking the Transport Belt (output 3) will stop and Sample Busy (output 2) is on.

When the checking is complete and the weight is ok, the Transport belt (output 3) will start again, Sample Busy (output 2) is off. With a pulse on Start Sampling (input 2) the checking will start again.

If the weight is below Low Level or above High Level the Transport belt (output3) will start again. After the Reject Delay time, the Rejector (output 1) will turn on, and will remain on for the duration of the Reject Hold time. With a pulse on Start Sampling (input 2) the checking will start again.

#### 7.2 Static check mode, Reject mode set to Photocell

With input 1 you can Start (input high) and Stop (input low) the program. The Transport Belt (output 3) will start. With a pulse on Start Sampling (input 2) the checking will start. During checking the Transport Belt (output 3) will stop and Sample Busy (output 2) is on.

When the checking is complete and the weight is ok, the Transport belt (output 3) will start again, Sample Busy (output 2) is off. With a pulse on Start Sampling (input 2) the checking will start again.

If the weight is below Low Level or above High Level the Transport belt (output3) will start again. When the photocell (connected to input 3) has detected the product, the Rejector (output 1) will turn on, and will remain on as long as input 3 (photocell) in on. With a pulse on Start Sampling (input 2) the checking will start again.

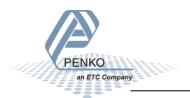

#### 7.3 Dynamic check mode, Reject mode set to Time

With input 1 you can Start (input high) and Stop (input low) the program. The Transport Belt (output 3) will start. With a pulse on Start Sampling (input 2) the checking will start. During the checking the Sample Busy (output 2) is on.

When the checking is complete and the weight is ok. The Transport belt (output 3) will start again, Sample Busy (output 2) is off. With a pulse on Start Sampling (input 2) the checking will start again.

If the weight is below Low Level or above High Level the Transport belt (output3) will start again. After the Reject Delay time, the Rejector (output 1) will turn on, and will remain on for the duration of the Reject Hold time. With a pulse on Start Sampling (input 2) the checking will start again.

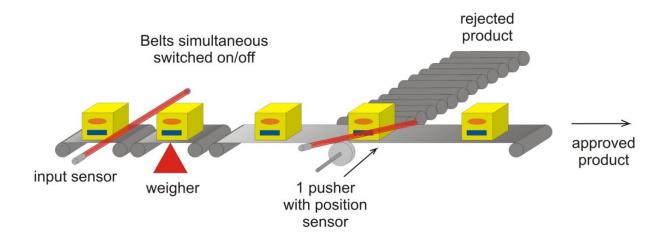

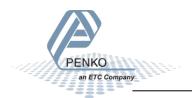

## 8 Default settings

### Configuration

| Configuration                                                           | Static check<br>mode, Reject<br>mode set to Time | Static check<br>mode, Reject<br>mode set to<br>Photocell | Dynamic check<br>mode, Reject<br>mode set to Time |
|-------------------------------------------------------------------------|--------------------------------------------------|----------------------------------------------------------|---------------------------------------------------|
| Check Mode                                                              | Static                                           | Static                                                   | Dynamic                                           |
| Stability                                                               | Stable + H-Time                                  | Stable + H-Time                                          | Stable + H-Time                                   |
| H-Time                                                                  | 1.00 sec                                         | 1.00 sec                                                 | 1.00 sec                                          |
| Display Hold  (Disabled if stability parameter is set to off or stable) | 1.00 sec                                         | 1.00 sec                                                 | 1.00 sec                                          |
| Rejector Mode                                                           | Time                                             | Photocell                                                | Time                                              |
| Fixed Speed                                                             | Yes                                              | Yes                                                      | Yes                                               |
| Min. Speed                                                              | 0.00%                                            | 0.00%                                                    | 0.00%                                             |
| Max. Speed                                                              | 100.00%                                          | 100.00%                                                  | 100.00%                                           |
| Recipe                                                                  | Local                                            | Local                                                    | Local                                             |
| Online Ticket                                                           | No                                               | No                                                       | No                                                |
| Use Alibi Memory                                                        | No                                               | No                                                       | No                                                |

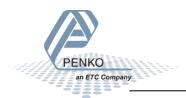

#### DAC

| DAC setup | Setting   |
|-----------|-----------|
| Indicator | Speed     |
| Min       | 0.00%     |
| Max       | 100.00%   |
| Mode      | 4 – 20 mA |

### Weigher

| Weigher               | Setting    |
|-----------------------|------------|
| Unit Label            | Kg         |
| Step                  | 1          |
| Decimal point         | 0.00       |
| <b>Operation Mode</b> | Industrial |
| Max Load              | 1000.00    |

#### Stable

| Stable Condition | Setting  |
|------------------|----------|
| Range            | 0.10 kg  |
| Time             | 0.50 sec |

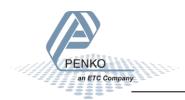

#### Filter

| Filter Digital          | Setting         |
|-------------------------|-----------------|
| Digital Filter          | Dynamic<br>App. |
| <b>Cutoff Frequency</b> | 1.0 Hz          |
| Frequency               | 10 Hz           |

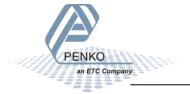

### 9 Industrial protocols

The protocols Modbus, Profibus, EtherNet/IP and ASCII have a function set called register functions. These functions allow the user to configure and control the device.

Protocol descriptions can be downloaded from www.penko.com

Consult these on how to connect the device and use the register functions.

|                      | SGM800 | SGM810 | SGM820 | SGM840 | SGM850 | SGM860 |
|----------------------|--------|--------|--------|--------|--------|--------|
| Modbus TCP           |        |        | ✓      |        |        |        |
| <b>Modbus SERIAL</b> |        |        |        |        | ✓      |        |
| Profibus             |        |        |        | ✓      |        |        |
| EtherNet/IP          |        |        | ✓      |        |        |        |
| ASCII TCP            |        |        | ✓      |        |        |        |
| ASCII SERIAL         |        |        |        |        | ✓      |        |
| Profinet IO          |        |        |        |        |        | ✓      |

Note: the FINS and PENKO TP protocol do not support register functions, only basic read and write operations for markers and registers.

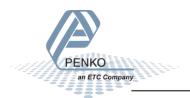

### 9.1 Modbus

Below you will find a list with the data offset to read and write the data. When writing data, don't exceed the length of the data. This will cause a negative effect in the program.

|   | Name                 | Access Type                                 | Trigger         | READ Offset | Length | Error Handling  | WRITE Offset | Length |
|---|----------------------|---------------------------------------------|-----------------|-------------|--------|-----------------|--------------|--------|
| 0 | Indicators           | Read Input Registers (Function Code 04)     | Cyclic, t#100ms | 16#0064     | 50     | Keep last value |              |        |
| 1 | Inputs               | Read Discrete Inputs (Function Code 02)     | Cyclic, t#100ms | 16#0000     | 3      | Keep last value |              |        |
| 2 | Outputs              | Read Discrete Inputs (Function Code 02)     | Cyclic, t#100ms | 16#00C8     | 4      | Keep last value |              |        |
| 3 | Markers read         | Read Coils (Function Code 01)               | Cyclic, t#100ms | 16#0190     | 32     | Keep last value |              |        |
| 4 | Markers write        | Write Multiple Coils (Function Code 15)     | Cyclic, t#100ms |             |        |                 | 16#01B0      | 8      |
| 5 | Read Ext. Registers  | Read Input Registers (Function Code 04)     | Cyclic, t#100ms | 16#03E8     | 20     | Keep last value |              |        |
| 6 | Write Ext. Registers | Write Multiple Registers (Function Code 16) | Cyclic, t#100ms |             |        |                 | 16#0410      | 20     |
| 7 | Indicator status     | Read Discrete Inputs (Function Code 02)     | Cyclic, t#100ms | 16#0440     | 15     | Keep last value |              |        |
| 8 | Control              | Write Multiple Coils (Function Code 15)     | Cyclic, t#100ms |             |        |                 | 16#03E8      | 6      |

In the lists below the addresses are appointed without the offset. If you use the above list, you can use the lists below as structures.

#### 0) Read Indicators (dint)

| Indi | cator                  | Addres | S       |          |
|------|------------------------|--------|---------|----------|
|      |                        | Code   | Address | Combined |
| 1    | Weight                 | 3x     | 101     | 300101   |
| 2    | Fast gross weight      | 3x     | 103     | 300103   |
| 3    | Fast net weight        | 3x     | 105     | 300105   |
| 4    | Display fast gross     | 3x     | 107     | 300107   |
| 5    | Display fast net       | 3x     | 109     | 300109   |
| 6    | Tare                   | 3x     | 111     | 300111   |
| 7    | Peak                   | 3x     | 113     | 300113   |
| 8    | Valley                 | 3x     | 115     | 300115   |
| 9    | Hold                   | 3x     | 117     | 300117   |
| 10   | Weight x10             | 3x     | 119     | 300119   |
| 11   | Fast gross weight x10  | 3x     | 121     | 300121   |
| 12   | Fast net weight x10    | 3x     | 123     | 300123   |
| 13   | Display fast gross x10 | 3x     | 125     | 300125   |
| 14   | Display fast net x10   | 3x     | 127     | 300127   |
| 15   | Tare x10               | 3x     | 129     | 300129   |
| 16   | Peak x10               | 3x     | 131     | 300131   |
| 17   | Valley x10             | 3x     | 133     | 300133   |
| 18   | Hold x10               | 3x     | 135     | 300135   |
| 19   | Signal                 | 3x     | 137     | 300137   |
| 20   | Zero                   | 3x     | 139     | 300139   |
| 21   | Checked value gross*10 | 3x     | 141     | 300141   |
| 22   | Checked value net*10   | 3x     | 143     | 300143   |

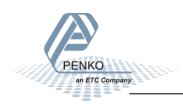

| 23 | Checked value gross         | 3x | 145 | 300145 |
|----|-----------------------------|----|-----|--------|
| 24 | SGM820 actual display value | 3x | 147 | 300147 |
| 25 | Checked value net           | 3x | 149 | 300149 |

### 1) Read Inputs (3 bits)

| Inp | uts                | Address |         |          |
|-----|--------------------|---------|---------|----------|
|     |                    | Code    | Address | Combined |
| 1   | Start/stop program | 1x      | 1       | 100001   |
| 2   | Start sampling     | 1x      | 2       | 100002   |
| 3   | Rejector sensor    | 1x      | 3       | 100003   |

### 2) Read Outputs (4 bits)

| Out | puts           | Address | Address |          |  |
|-----|----------------|---------|---------|----------|--|
|     |                | Code    | Address | Combined |  |
| 1   | Rejector       | 1x      | 201     | 100201   |  |
| 2   | Sampling busy  | 1x      | 202     | 100202   |  |
| 3   | Transport belt | 1x      | 203     | 100203   |  |
| 4   | Alarm          | 1x      | 204     | 100204   |  |

### 3) Read Markers (32 bits)

| Mar | kers             | Addres | S       |          |
|-----|------------------|--------|---------|----------|
|     |                  | Code   | Address | Combined |
| 1   | Check low        | 0x     | 401     | 000401   |
| 2   | Check high       | 0x     | 402     | 000402   |
| 3   | Check OK         | 0x     | 403     | 000403   |
| 4   | Check ready      | 0x     | 404     | 000404   |
| 5   | Sec alive bit    | 0x     | 405     | 000405   |
| 6   | Sample busy      | 0x     | 406     | 000406   |
| 7   | Check busy       | 0x     | 407     | 000407   |
| 8   | Reset color      | 0x     | 408     | 000408   |
| 9   | Result handled   | 0x     | 409     | 000409   |
| 10  | Check done       | 0x     | 410     | 000410   |
| 11  | Display hold     | 0x     | 411     | 000411   |
| 12  | SGM820 online    | 0x     | 412     | 000412   |
| 13  | Not used         | 0x     | 413     | 000413   |
| 14  | Stop belts       | 0x     | 414     | 000414   |
| 15  | Reset sub totals | 0x     | 415     | 000415   |
| 16  | Reset totals     | 0x     | 416     | 000416   |

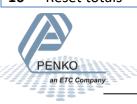

| 17 | IND error | 0x | 417 | 000417 |
|----|-----------|----|-----|--------|
| 18 | Not used  | 0x | 418 | 000418 |
| 19 | Not used  | 0x | 419 | 000419 |
| 20 | Not used  | 0x | 420 | 000420 |
| 21 | Not used  | 0x | 421 | 000421 |
| 22 | Not used  | 0x | 422 | 000422 |
| 23 | Not used  | 0x | 423 | 000423 |
| 24 | Not used  | 0x | 424 | 000424 |
| 25 | Not used  | 0x | 425 | 000425 |
| 26 | Not used  | 0x | 426 | 000426 |
| 27 | Not used  | 0x | 427 | 000427 |
| 28 | Not used  | 0x | 428 | 000428 |
| 29 | Not used  | 0x | 429 | 000429 |
| 30 | Not used  | 0x | 430 | 000430 |
| 31 | Not used  | 0x | 431 | 000431 |
| 32 | Not used  | 0x | 432 | 000432 |
|    |           |    |     |        |

### 4) Write Markers (8 bits)

| Ma | rkers           | Address |         |          |
|----|-----------------|---------|---------|----------|
|    |                 | Code    | Address | Combined |
| 1  | Start / Stop    | 0x      | 433     | 000433   |
| 2  | Start sampling  | 0x      | 434     | 000434   |
| 3  | Rejector sensor | 0x      | 435     | 000435   |
| 4  | Not used        | 0x      | 436     | 000436   |
| 5  | Not used        | 0x      | 437     | 000437   |
| 6  | Not used        | 0x      | 438     | 000438   |
| 7  | Not used        | 0x      | 439     | 000439   |
| 8  | Not used        | 0x      | 440     | 000440   |

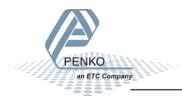

### 5) Read Ext. Registers (dint)

| Ext. | Registers              | Address | S       |          |
|------|------------------------|---------|---------|----------|
|      |                        | Code    | Address | Combined |
| 1    | Net Checked value      | 3x      | 1001    | 301001   |
| 2    | Net value              | 3x      | 1003    | 301003   |
| 3    | Internal checked value | 3x      | 1005    | 301005   |
| 4    | DAC value              | 3x      | 1007    | 301007   |
| 5    | Registration           | 3x      | 1009    | 301009   |
| 6    | Custom code            | 3x      | 1011    | 301011   |
| 7    | Not used               | 3x      | 1013    | 301013   |
| 8    | Not used               | 3x      | 1015    | 301015   |
| 9    | Not used               | 3x      | 1017    | 301017   |
| 10   | Not used               | 3x      | 1019    | 301019   |

#### 6) Write Ext. Registers (dint)

| Ext. | Registers      | Address |         |          |
|------|----------------|---------|---------|----------|
|      |                | Code    | Address | Combined |
| 21   | Low level      | 4x      | 1041    | 401041   |
| 22   | High level     | 4x      | 1043    | 401043   |
| 23   | Preset tare    | 4x      | 1045    | 401045   |
| 24   | Sample time    | 4x      | 1047    | 401047   |
| 25   | Correction     | 4x      | 1049    | 401049   |
| 26   | Check delay    | 4x      | 1041    | 401051   |
| 27   | Belt speed     | 4x      | 1043    | 401053   |
| 28   | Rejector delay | 4x      | 1045    | 401055   |
| 29   | Reject hold    | 4x      | 1047    | 401057   |
| 30   | Code           | 4x      | 1049    | 401059   |

### 7) Read Indicator status (16 bits)

| Ind | Indicator status  |      | Address |          |  |
|-----|-------------------|------|---------|----------|--|
|     |                   | Code | Address | Combined |  |
| 1   | Hardware overload | 1x   | 1089    | 101089   |  |
| 2   | Maximum load      | 1x   | 1090    | 101090   |  |
| 3   | Stable weight     | 1x   | 1091    | 101091   |  |
| 4   | Stable range      | 1x   | 1092    | 101092   |  |
| 5   | Zero set          | 1x   | 1093    | 101093   |  |
| 6   | Center of zero    | 1x   | 1094    | 101094   |  |
| 7   | Zero range        | 1x   | 1095    | 101095   |  |

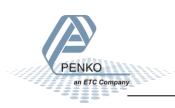

| 8  | Zero track range     | 1x | 1096 | 101096 |
|----|----------------------|----|------|--------|
| 9  | Tare active          | 1x | 1097 | 101097 |
| 10 | Preset tare active   | 1x | 1098 | 101098 |
| 11 | New sample available | 1x | 1099 | 101099 |
| 12 | Calibration invalid  | 1x | 1100 | 101100 |
| 13 | Calibration enabled  | 1x | 1101 | 101101 |
| 14 | Industrial mode      | 1x | 1102 | 101102 |
| 15 | Invalid weight       | 1x | 1103 | 101103 |
| 16 | Reserved             | 1x | 1104 | 101104 |
|    |                      |    |      |        |

### 8) Write Indicator control (6 bits)

| Ind | icator control | Address |         |          |
|-----|----------------|---------|---------|----------|
|     |                | Code    | Address | Combined |
| 1   | Zero reset     | 0x      | 1001    | 001001   |
| 2   | Zero set       | 0x      | 1002    | 001002   |
| 3   | Tare off       | 0x      | 1003    | 001003   |
| 4   | Tare on        | 0x      | 1004    | 001004   |
| 5   | Toggle tare    | 0x      | 1005    | 001005   |
| 6   | Preset tare    | 0x      | 1006    | 001006   |

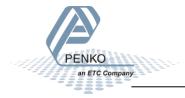

#### 9.2 Profibus

First set up the Channel and Format in the Profibus Setup. Press Enter for 3 seconds. Press on System Setup and Port Setup, then press on Profibus Setup. Set up the Channel, Format and press "ESC". Keep pressing on the "ESC" button to return to the live weight screen.

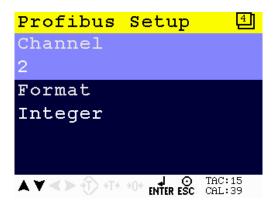

#### **GSD** file data structure

Download the SGM840 controller GSD file (PSG80E28.GSD) from the Penko website www.penko.com/Support/Software/.

#### Read data structure from the SGM840:

| Data type                               | Description           |                               |
|-----------------------------------------|-----------------------|-------------------------------|
| Double word 32 bit signed integer/float | Read weight value     |                               |
| Word 16 bit                             | Read indicator status | Bit 0 = Hardware overload     |
|                                         |                       | Bit 1 = Maximum overload      |
|                                         |                       | Bit 2 = Stable weight         |
|                                         |                       | Bit 3 = Stable range          |
|                                         |                       | Bit 4 = Zero set              |
|                                         |                       | Bit 5 = Center of zero        |
|                                         |                       | Bit 6 = Zero range            |
|                                         |                       | Bit 7 = Zero track range      |
|                                         |                       | Bit 8 = Tare active           |
|                                         |                       | Bit 9 = Preset tare active    |
|                                         |                       | Bit 10 = New sample available |
|                                         |                       | Bit 11 = Calibration invalid  |
|                                         |                       | Bit 12 = Calibration enabled  |
|                                         |                       | Bit 13 = Industrial mode      |
|                                         |                       | Bit 14 = Invalid weight       |
|                                         |                       | Bit 15 = Reserved             |
|                                         |                       |                               |

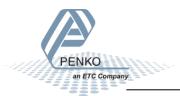

| Byte 8 bit         | Read command                | Bit 0 = Zero reset                  |
|--------------------|-----------------------------|-------------------------------------|
|                    |                             | Bit 1 = Zero set                    |
|                    |                             | Bit 2 = Tare off                    |
|                    |                             | Bit 3 = Tare on                     |
|                    |                             | Bit 4 = Reserved                    |
|                    |                             | Bit 5 = Freeze Weight value         |
|                    |                             | Bit 6 = Indicator channel 2^0       |
|                    |                             | Bit 7 = Indicator channel 2^1       |
| Byte 8 bit         | Read weight select register | Not used                            |
| Word 16 bit        | Read inputs                 | Bit 0 = Input 1 Start/stop          |
|                    |                             | Bit 1 = Input 2 Start sampling      |
|                    |                             | Bit 2 = Input 3 Rejector sensor     |
|                    |                             | Bit 3 - 15 = Input 4 – 16 Not used  |
| Word 16 bit        | Read outputs                | Bit 0 = Output 1 Rejector           |
|                    | ·                           | Bit 1 = Output 2 Sampling busy      |
|                    |                             | Bit 2 = Output 3 Transport belts    |
|                    |                             | Bit 3 = Output 4 Alarm              |
|                    |                             | Bit 4 – 15 = Output 5 – 16 Not used |
| Word 16 bit        | Read markers 401 - 416      | Bit 0 = Check low                   |
|                    |                             | Bit 1 = Check high                  |
|                    |                             | Bit 2 = Check OK                    |
|                    |                             | Bit 3 = Check Ready                 |
|                    |                             | Bit 4 = Sec alive bit               |
|                    |                             | Bit 5 = Sample busy                 |
|                    |                             | Bit 6 = Check busy                  |
|                    |                             | Bit 7 = Reset color                 |
|                    |                             | Bit 8 = Result handled              |
|                    |                             | Bit 9 = Check done                  |
|                    |                             | Bit 10 = Display hold               |
|                    |                             | Bit 11 = SGM840 online              |
|                    |                             | Bit 12 = Not used                   |
|                    |                             | Bit 13 = Stop belts                 |
|                    |                             | Bit 14 = Reset sub totals           |
|                    |                             | Bit 15 = Reset totals               |
| Word 16 bit        | Read markers 417 - 432      | Bit 0 = IND error                   |
|                    |                             | Bit 1 -15 = Not used                |
| Double word 32 bit | Read register 1             | Net checked value (only active when |
| signed integer     | Ü                           | program is started)                 |
| Double word 32 bit | Read register 2             | Net value                           |
| signed integer     | -                           |                                     |

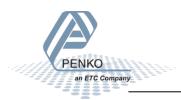

| Double word 32 bit | Read register 3 | Internal check value |
|--------------------|-----------------|----------------------|
| signed integer     |                 |                      |
| Double word 32 bit | Read register 4 | DAC value            |
| signed integer     |                 |                      |

#### Write data structure to the SGM840:

| Data type          | Description              |                                 |
|--------------------|--------------------------|---------------------------------|
| Byte 8 bit         | Write command            | Bit 0 = Zero reset              |
|                    |                          | Bit 1 = Zero set                |
|                    |                          | Bit 2 = Tare off                |
|                    |                          | Bit 3 = Tare on                 |
|                    |                          | Bit 4 = Reserved                |
|                    |                          | Bit 5 = Freeze Weight value     |
|                    |                          | Bit 6 = Indicator channel 2^0   |
|                    |                          | Bit 7 = Indicator channel 2^1   |
| Byte 8 bit         | Write weight select      | Not used                        |
|                    | register                 |                                 |
| Word 16 bit        | Write markers 969 - 984  | Bit 0 = Start / stop program    |
|                    |                          | Bit 1 = Start sampling          |
|                    |                          | Bit 2 = Reject sensor           |
|                    |                          | Bit 3 – 15 = Not used           |
| Word 16 bit        | Write markers 985 - 1000 | Bit 0 – 15 = Not used           |
| Double word 32 bit | Write register 85        | Low level value from Profibus   |
| signed integer     |                          |                                 |
| Double word 32 bit | Write register 86        | High level value from Profibus  |
| signed integer     |                          |                                 |
| Double word 32 bit | Write register 87        | Preset tare value from Profibus |
| signed integer     |                          |                                 |
| Double word 32 bit | Write register 88        | Sample time value from Profibus |
| signed integer     |                          |                                 |

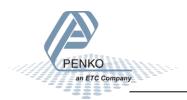

#### 9.3 EtherNet IP

#### **EDS data structure**

Download the SGM820 EDS file from the Penko website <a href="www.penko.com/Support/Software/">www.penko.com/Support/Software/</a>.

### Control in (884)

Read data structure from the SGM820: In the example the instance 0x0374 (884) Control in is used.

| Access | Name          | Data type     | Description                              |
|--------|---------------|---------------|------------------------------------------|
| Get    | Control In    | STRUCT OF     | ·                                        |
|        | Weigher       | DINT WEIGHER  | Display rate weigher data                |
|        |               | DINT GROSS    | Fast Gross weight                        |
|        |               | DINT NET      | Fast Net weight                          |
|        |               | DINT TARE     | Active Tare weight                       |
|        |               | DINT          | Display rate weigher data x10            |
|        |               | WEIGHERx10    | Fast Gross weight x10                    |
|        |               | DINT GROSSx10 | Fast Net weight x10                      |
|        |               | DINT NETx10   | Active Tare weight x10                   |
|        |               | DINT TAREx10  | Format bits, see Weigher-Format word     |
|        |               | WORD FORMAT   | Status bits, see Weigher-Status word     |
|        |               | WORD STATUS   |                                          |
|        | Indicator     | ARRAY[20] OF  | Read indicators, default start read at 1 |
|        |               | STRUCT OF     |                                          |
|        |               | INDICATOR     |                                          |
|        | Register      | ARRAY OF      | Registers [10], SGM820 controller :      |
|        | read          | DINT[10]      | Register 1 = Net checked value           |
|        |               |               | Register 2 = Net value                   |
|        |               |               | Register 3 = Internal checked value      |
|        |               |               | Register 4 = DAC value                   |
|        |               |               | Register 5 = Registration                |
|        |               |               | Register 6 = Alibi Nr                    |
|        |               |               | Register 7 = Code                        |
|        |               |               | Register 8 = Not used                    |
|        |               |               | Register 9 = Not used                    |
|        |               |               | Register 10 = Not used                   |
|        | Markers Input | BYTE ARRAY[4] | Markers 4x8=32 default read at 401-432   |
|        |               |               | Bit 0 = Check low                        |
|        |               |               | Bit 1 = Check high                       |
|        |               |               | Bit 2 = Check OK                         |
|        |               |               | Bit 3 = Check ready                      |
|        |               |               | Bit 4 = Sec alive bit                    |

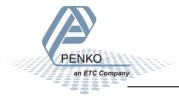

Bit 5 = Sample busy Bit 6 = Check busy Bit 7 = Reset color Bit 8 = Result handled Bit 9 = Check done Bit 10 = Display hold Bit 11 = SGM820 online Bit 12 = Not used Bit 13 = Stop belts Bit 14 = Reset sub totals Bit 15 = Reset totals Bit 16 = IND error Bit 17 = Not used Bit 18 = Not used Bit 19 = Not used Bit 20 = Not used Bit 21 = Not used Bit 22 = Not used Bit 23 = Not used Bit 24 = Not used Bit 25 = Not used Bit 26 = Not used Bit 27 = Not used Bit 28 = Not used Bit 29 = Not used Bit 30 = Not used Bit 31 = Not used

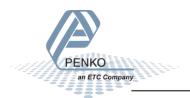

### Control out (888)

Write data structure to the SGM820: In the example the instance 0x0378 (888) Control out is used.

| Access | Name             | Data type        | Description                             |
|--------|------------------|------------------|-----------------------------------------|
| Set    | Control Out      | STRUCT OF        |                                         |
|        | Weigher Control  | ARRAY OF         | Weigher control word,                   |
|        |                  | BYTE[2]          | see also Weigher-Control word           |
|        | Reserved Control | ARRAY Of BYTE[2] | Set to 0x0000                           |
|        | Register         | ARRAY OF         | Registers [10], SGM820 indicator :      |
|        | write            | DINT[10]         | Register 11 = Low level                 |
|        |                  |                  | Register 12 = High level                |
|        |                  |                  | Register 13 = Preset tare               |
|        |                  |                  | Register 14 = Sample time               |
|        |                  |                  | Register 15-20 = Not used               |
|        | Markers Output   | BYTE ARRAY[4]    | Markers 4x8=32 default write at 433-464 |
|        |                  |                  | Bit 0 = Start/stop program              |
|        |                  |                  | Bit 1 = Start sampling                  |
|        |                  |                  | Bit 2 = Reject sensor                   |
|        |                  |                  | Bit 3 - 31 = Not used                   |

#### Weigher-Status word

| Bit # | Called       | Definition                                                                             |
|-------|--------------|----------------------------------------------------------------------------------------|
| 0     | OVERLOAD     | Hardware overload/underload detected on loadcell                                       |
| 1     | MAXLOAD      | Overload detected on loadcell                                                          |
| 2     | STABLE       | Weigher signal is stable                                                               |
| 3     | STABLE RANGE | Weigher signal is in stable range                                                      |
| 4     | ZERO SET     | Weigher zero is corrected                                                              |
| 5     | ZERO CENTER  | Weigher in center of zero range                                                        |
| 6     | ZERO RANGE   | Weigher is in zero range, zero is possible                                             |
| 7     | ZERO TRACK   | Weigher signal is in zero tracking range, zero tracking is possible                    |
| 8     | TARE         | Weigher tare is active                                                                 |
| 9     | PTARE        | Weigher preset tare is active                                                          |
| 10    | SAMPLE       | Used by internal process handling                                                      |
| 11    | BAD CAL      | Calibration is bad, invalid, not available                                             |
| 12    | CAL ENABLED  | Calibration is enabled, used by internal process handling                              |
| 13    | INDUSTRIAL   | If set weigher runs in industrial mode, if reset weigher runs certified operation mode |
| 14    | NOT LEVEL    | Weigher system in blocking, warming up or scale is not level                           |
| 15    | RESERVED     | Reserved mode always 0                                                                 |

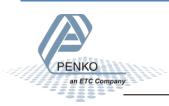

### Weigher-Control word

| Bit # | Called       | Definition                                                            |
|-------|--------------|-----------------------------------------------------------------------|
| 0     | ZERO_RESET*  | Reset the actual zero weight, condition only possible in noncertified |
|       |              | mode                                                                  |
| 1     | ZERO_SET*    | Activate new zero weight, condition stable signal                     |
| 2     | TARE_OFF*    | Switch actual tare weight off                                         |
| 3     | TARE_ON*     | Activate new tare weight, condition stable signal                     |
| 4     | TARE_TOGGLE* | Toggle the Tare weight on condition stable signal, off condition none |
| 5-16  | RESERVED     | Reserved bits always 0                                                |

<sup>\*</sup>Remark: action on rising edge of bit

#### Weigher-Format word

| Bit number | Description             |
|------------|-------------------------|
| #15        | Signed/unsigned         |
|            | 0 = Unsigned            |
|            | 1 = Signed              |
| #14        | Zero suppressing        |
|            | 0 = Nonzero suppressing |
|            | 1 = Zero suppressing    |
| #11 - #8   | Display step size       |
|            | 0000 = Step 1           |
|            | 0001 = Step 2           |
|            | 0010 = Step 5           |
|            | 0011 = Step 10          |
|            | 0100 = Step 20          |
|            | 0101 = Step 50          |
|            | 0110 = Step 100         |
|            | 0111 = Step 200         |
|            | 1000 = Step 500         |
|            | 1001 = Step 1000        |
|            | 1010 = Step 2000        |
|            | 1011 = Step 5000        |
| #2 - #0    | Decimal point position  |
|            | 000 = 000000            |
|            | 001 = 00000.0           |
|            | 010 = 0000.00           |
|            | 011 = 000.000           |
|            | 100 = 00.0000           |
|            | 101 = 0.00000           |

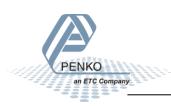

# 9.4 Profinet GSDML data structure

Download the SGM860 GSDML file from the Penko website <a href="https://www.penko.com/Support/Software/">www.penko.com/Support/Software/</a>.

| Module                | Data type      | Provided data (channels)                          |
|-----------------------|----------------|---------------------------------------------------|
| Weigher Input Module  | Cyclic input d |                                                   |
| Treigner input module | DInt           | Net                                               |
|                       | DInt           | Gross                                             |
|                       | DInt           | Tare                                              |
|                       | DInt           | Preset Tare                                       |
|                       | Byte           | Status                                            |
|                       | ,              | 0 = Weight is valid                               |
|                       |                | 1 = Stable weight                                 |
|                       |                | 2 = Net weight                                    |
|                       |                | 3 = Center of zero                                |
|                       |                | 4 = Zero is set                                   |
|                       |                | 5 = Floating point                                |
|                       |                | 6 = Command is ready                              |
|                       |                | 7 = Command is in execution mode                  |
|                       | Byte           | Decimal point position in non floating point mode |
|                       | Byte           | Range, active multiple range/multi interval, 0 is |
|                       |                | none. i.e. 1 = e1, 2 = e2, etc                    |
| Remote Command Module | Cyclic input d |                                                   |
|                       | DInt           | Result data                                       |
|                       | Byte           | Command Result Code                               |
|                       | Bool           | Status                                            |
|                       |                | 0 = Weight is valid                               |
|                       |                | 1 = Stable weight                                 |
|                       |                | 2 = Net weight                                    |
|                       |                | 3 = Center of zero                                |
|                       |                | 4 = Zero is set                                   |
|                       |                | 5 = Floating point                                |
|                       |                | 6 = Command is ready                              |
|                       | Cuelle euteur  | 7 = Command is in execution mode                  |
|                       | Cyclic output  |                                                   |
|                       | DWord<br>DWord | Command                                           |
|                       | Dint           | Parameter                                         |
|                       | טווונ          | Exchange                                          |
|                       |                |                                                   |
|                       |                |                                                   |

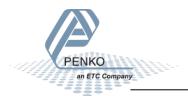

| Inputs Outputs Markers | Cyclic input of | lata                       |
|------------------------|-----------------|----------------------------|
| Module                 | DWord           | Read inputs 1 - 3:         |
|                        |                 | Bit 0 = Start/stop program |
|                        |                 | Bit 1 = Start sampling     |
|                        |                 | Bit 2 = Rejector sensor    |
|                        |                 | Bit 3 – 32 = Not used      |
|                        | DWord           | Read outputs 1 - 4:        |
|                        |                 | Bit 0 = Rejector           |
|                        |                 | Bit 1 = Sampling busy      |
|                        |                 | Bit 2 = Transport belts    |
|                        |                 | Bit 3 = Alarm              |
|                        |                 | Bit 4 – 32 = Not used      |
|                        | DWord           | Read markers 401 – 432:    |
|                        |                 | Bit 0 = Check low          |
|                        |                 | Bit 1 = Check high         |
|                        |                 | Bit 2 = Check OK           |
|                        |                 | Bit 3 = Check ready        |
|                        |                 | Bit 4 = Sec alive bit      |
|                        |                 | Bit 5 = Sample busy        |
|                        |                 | Bit 6 = Check busy         |
|                        |                 | Bit 7 = Reset color        |
|                        |                 | Bit 8 = Result handled     |
|                        |                 | Bit 9 = Check done         |
|                        |                 | Bit 10 = Display hold      |
|                        |                 | Bit 11 = SGM860 online     |
|                        |                 | Bit 12 = Not used          |
|                        |                 | Bit 13 = Stop belts        |
|                        |                 | Bit 14 = Reset sub totals  |
|                        |                 | Bit 15 = Reset totals      |
|                        |                 | Bit 16 = IND error         |
|                        |                 | Bit 17 = Not used          |
|                        |                 | Bit 18 = Not used          |
|                        |                 | Bit 19 = Not used          |
|                        |                 | Bit 20 = Not used          |
|                        |                 | Bit 21 = Not used          |
|                        |                 | Bit 22 = Not used          |
|                        |                 | Bit 23 = Not used          |
|                        |                 | Bit 24 = Not used          |
|                        |                 | Bit 25 = Not used          |
|                        |                 | Bit 26 = Not used          |
|                        |                 | Bit 27 = Not used          |
|                        |                 | Bit 28 = Not used          |

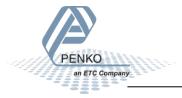

|                    | I              |                                                  |  |
|--------------------|----------------|--------------------------------------------------|--|
|                    |                | Bit 29 = Not used                                |  |
|                    |                | Bit 30 = Not used                                |  |
|                    |                | Bit 31 = Not used                                |  |
|                    | Cyclic output  | data                                             |  |
|                    | DWord          | Write markers 969 – 1000:                        |  |
|                    |                | Bit 0 = Start/stop program                       |  |
|                    |                | Bit 1 = Start sampling                           |  |
|                    |                | Bit 2 = Rejector sensor                          |  |
|                    |                | Bit 3 - 31 = Not used                            |  |
| Diagnostics Module | Cyclic input d | yclic input data                                 |  |
|                    | DInt           | Slave sequence counter, integrated Profinet ASIC |  |
|                    | DInt           | Master sequence counter, integrated Main CPU     |  |

#### Recipe read and write

The recipe values can be read or written using the Cyclic output data parameters.

### Cyclic output data

| DWord | Command   |
|-------|-----------|
| DWord | Parameter |
| DInt  | Exchange  |

The result data can be read using the Cyclic input data.

| Cyclic input data |                     |  |  |
|-------------------|---------------------|--|--|
| DInt              | Result data         |  |  |
| Byte              | Command Result Code |  |  |

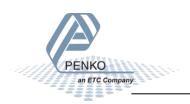

### Read recipe

| Rec | ipe            | Cyclic outp | ut data   |          | Cyclic input data    |                     |
|-----|----------------|-------------|-----------|----------|----------------------|---------------------|
| Nr  | Description    | Command     | Parameter | Exchange | Result data          | Command result code |
| 1   | Low level      | 10          | 0         | Not used | Low level value      | See list below      |
| 2   | High level     | 10          | 1         | Not used | High level value     | See list below      |
| 3   | Preset tare    | 10          | 2         | Not used | Preset tare value    | See list below      |
| 4   | Sample time    | 10          | 3         | Not used | Sample time value    | See list below      |
| 5   | Correction     | 10          | 4         | Not used | Correction value     | See list below      |
| 6   | Check delay    | 10          | 5         | Not used | Check delay value    | See list below      |
| 7   | Belt speed     | 10          | 6         | Not used | Belt speed value     | See list below      |
| 8   | Rejector delay | 10          | 7         | Not used | Rejector delay value | See list below      |
| 9   | Reject hold    | 10          | 8         | Not used | Reject hold value    | See list below      |
| 10  | Code           | 10          | 9         | Not used | Code value           | See list below      |

### Write recipe

| Recipe Cyclic output data |                | Cyclic input data |           |                      |                      |                |
|---------------------------|----------------|-------------------|-----------|----------------------|----------------------|----------------|
| Nr                        | Description    | Command           | Parameter | Exchange             | Result data          | Command        |
|                           |                |                   |           |                      |                      | result code    |
| 1                         | Low level      | 11                | 0         | Low level value      | Low level value      | See list below |
| 2                         | High level     | 11                | 1         | High level value     | High level value     | See list below |
| 3                         | Preset tare    | 11                | 2         | Preset tare value    | Preset tare value    | See list below |
| 4                         | Sample time    | 11                | 3         | Sample time value    | Sample time value    | See list below |
| 5                         | Correction     | 11                | 4         | Correction value     | Correction value     | See list below |
| 6                         | Check delay    | 11                | 5         | Check delay value    | Check delay value    | See list below |
| 7                         | Belt speed     | 11                | 6         | Belt speed value     | Belt speed value     | See list below |
| 8                         | Rejector delay | 11                | 7         | Rejector delay value | Rejector delay value | See list below |
| 9                         | Reject hold    | 11                | 8         | Reject hold value    | Reject hold value    | See list below |
| 10                        | Code           | 11                | 9         | Code value           | Code value           | See list below |

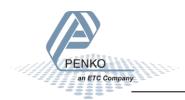

### Register read

The register values can be read using the Cyclic output data parameters.

#### Cyclic output data

| DWord | Command   |
|-------|-----------|
| DWord | Parameter |
| DInt  | Exchange  |

The result data can be read using the Cyclic input data.

| Cyclic input data |                     |  |  |
|-------------------|---------------------|--|--|
| DInt              | Result data         |  |  |
| Byte              | Command Result Code |  |  |

### **Read registers**

| Rec | ipe           | Cyclic outp | ut data   |          | Cyclic input data |                     |
|-----|---------------|-------------|-----------|----------|-------------------|---------------------|
| Nr  | Description   | Command     | Parameter | Exchange | Result data       | Command result code |
| 1   | Net checked   | 5           | 0         | Not used | Net checked value | See list below      |
|     | value         |             |           |          |                   |                     |
| 2   | Net value     | 5           | 1         | Not used | Net value         | See list below      |
| 3   | Internal      | 5           | 2         | Not used | Internal checked  | See list below      |
|     | checked value |             |           |          | value *10         |                     |
|     | *10           |             |           |          |                   |                     |
| 4   | DAC value     | 5           | 3         | Not used | DAC value         | See list below      |
| 5   | Registration  | 5           | 4         | Not used | Registration      | See list below      |
| 6   | Alibi number  | 5           | 5         | Not used | Alibi number      | See list below      |
| 7   | Custom code   | 5           | 6         | Not used | Custom code       | See list below      |

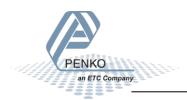

#### **Command result codes**

When you try to read or write a recipe value, you will receive a Command result

| ID    | Code                  | Description                                               |  |
|-------|-----------------------|-----------------------------------------------------------|--|
| 0     | RPC_SUCCES            | Command executed success                                  |  |
| 1     | RPC_EXECUTING         | Command is executing                                      |  |
| 2     | RPC_UNKNOWN_COMMAND   | Unknown Penko Profinet command                            |  |
| 3     | RPC_UNKNOWN_FUNCTION  | Unknown function                                          |  |
| 4     | RPC_NOTIDLE           | Busy executing a command                                  |  |
| 5     | RPC_FAILED            | Command executing failed                                  |  |
| 6     | RPC_ERROR             | Command error                                             |  |
| 7     | RPC_NOT_ALLOWED       | Command executing not allowed                             |  |
| 8-127 | RESERVED              | Reserved error codes                                      |  |
| 128   | RPC_PARAMETER_ERROR   | Invalid parameter set                                     |  |
| 129   | RPC_NOTSTABLE         | Weight not stable                                         |  |
| 130   | RPC_NEGATIVE          | Weight negative                                           |  |
| 131   | RPC_NO_TARE           | Tare not set                                              |  |
| 132   | RPC_OUTOFRANGE        | Weight out of range                                       |  |
| 134   | RPC_NOT_STABLE        | Weigher not stable                                        |  |
| 135   | RPC_ABOVE_MAXLOAD     | Weight is above maxload                                   |  |
| 136   | RPC_BELOW_ZERO        | Weigher below zero                                        |  |
| 137   | RPC_NOT_IN_ZERO_RANGE | Weigher not in zero range                                 |  |
| 138   | RPC_ARITMIC_OVERFLOW  | Aritmic overflow                                          |  |
| 139   | RPC_ADC_OVERFLOW      | Overload by ADC conversion                                |  |
| 140   | RPC_ADC_UNDERFLOW     | Underload by ADC conversion                               |  |
| 141   | RPC_GAIN_NEGATIVE     | Weight should increase and not decrease                   |  |
| 142   | RPC_GAIN_OVERFLOW     | Weight to low, value between zero and end weight required |  |
| 143   | RPC_ACCESSDENIED      | Command executing denied first enter TAC or CAL code      |  |

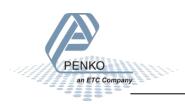

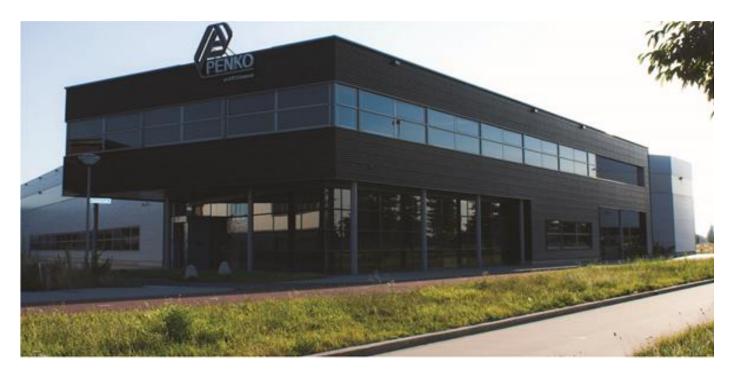

#### **About PENKO**

At PENKO Engineering we specialize in weighing. Weighing is inherently chemically correct, independent of consistency, type or temperature of the raw material. This means that weighing any kind of material guaranties consistency and thus, it is essential to sustainable revenue generation in any industry. As a well-established and proven solution provider, we strive for the ultimate satisfaction of custom design and/or standard applications, increasing your efficiencies and saving you time, saving you money.

Whether we are weighing raw materials, components in batching, ingredients for mixing or dosing processes, - or weighing of static containers and silos, or - in-motion weighing of railway wagons or trucks, by whatever means required during a process, we are essentially forming vital linkages between processes and businesses, anywhere at any time. We design, develop and manufacture state of the art technologically advanced systems in accordance with your strategy and vision. From the initial design brief, we take a fresh approach and a holistic view of every project, managing, supporting and/or implementing your system every step of the way. Curious to know how we do it? <a href="https://www.penko.com">www.penko.com</a>

#### Certifications

PENKO sets high standards for its products and product performance which are tested, certified and approved by independent expert and government organizations to ensure they meet – and even – exceed metrology industry guidelines. A library of testing certificates is available for reference on:

www.penko.com/nl/publications\_certificates.html

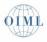

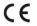

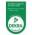

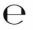

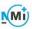

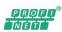

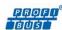

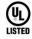

#### **PENKO Professional Services**

PENKO is committed to ensuring every system is installed, tested, programmed, commissioned and operational to client specifications. Our engineers, at our weighing center in Ede, Netherlands, as well as our distributors around the world, strive to solve most weighing-system issues within the same day. On a monthly basis PENKO offers free training classes to anyone interested in exploring modern, high-speed weighing instruments and solutions. Training sessions on request: www.penko.com/training

#### **PENKO Distributor**

A complete overview you will find on: www.penko.com/Find-A-Dealer

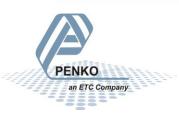